# J eff Miller: Flow Diagram

#### Selected Hotel

**left s;de bar options for room size, bed size, and number o # beds.** 

**User selects the room**  size bed size. and **number of beds. The price per night updates accorci ng to their** 

## Selected Hotel

**The content area provides an ir,age slide show with**  images of the selected **room, the hotel and its arguments** are also a **detailed descrip:ion of the room a.nd the hotel.** 

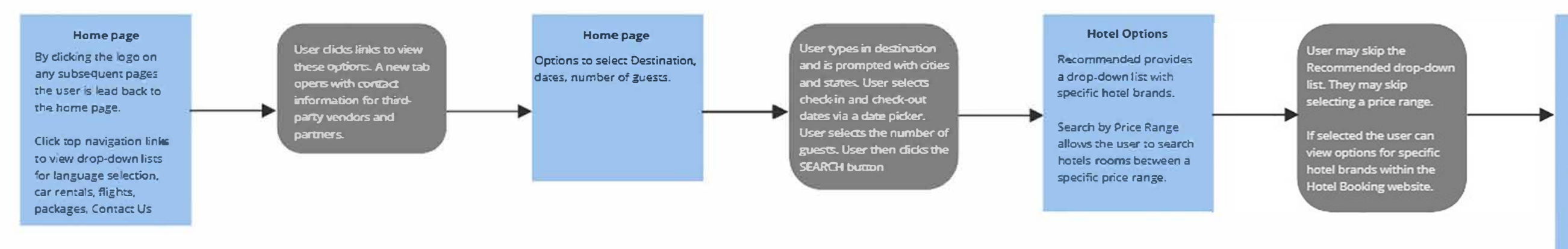

Text input fields for **Personal information and Payment irformation are presen:ed.** 

**The user can select**  specific amenities.

.. **The user cf,cks through the image side show. reads the description of the hotel and sees that the price per night is updated according to their choices.** 

User didcs map to view a **larger version.** 

**The user didks on any hotel option and is taken to a page with specifics for the chosen hotel** 

**If satisfied. the user diets the RESERVE button to book the room.** 

#### Payment Information

**The user enters their Personal information and**  completes the Payment **n text input fields. The price for the reservation rs updated**  with the full price of the **room inducling tax.. They dick the SUBMIT button to book the hotel room and**  subsequently receive an **em.ail confrrnarion.** 

## Hotel Options

**The user can click the**  *map* **to view a larger version.** 

**The user can select options for searching by Guest Rating.** 

**The user can select a price range under**  Op:ions.

*As*  **the user selects Guest Ratings. amenities. and price range. the hotel options** *are* **updated to hotel options with** *that*  **specific criteria.** 

# **miro**